# **Frank Vogel**

Produktionsleiter Hessen / Thüringen

LINUS WITTICH Medien KG Herbstein **f\_vogel@wittich-herbstein.de**  Tel.: 06643/962723 Funk: 0175/5951084

### **CMS-WEB**

 Webinterface für die Übermittlung von Text und Bild an den Verlag direkt

 Einfache Bedienung Weltweit verfügbar mit Internetanschluß **T**ext und Bildübermittlung (.jpg) **Textkontingent Bildkontingent Kostenlos!** 

### **Hands on…**

Und so funktioniert es in der Praxis .....

Erst als Redakteur anmelden/registrieren ..... ■ Freischaltung erhalten ..... Losschreiben .....

## **Registrierung (einmalig)**

### Im Internet unter cms.wittich.de oder auch cmsweb.wittich.de aufrufen

**Button** 

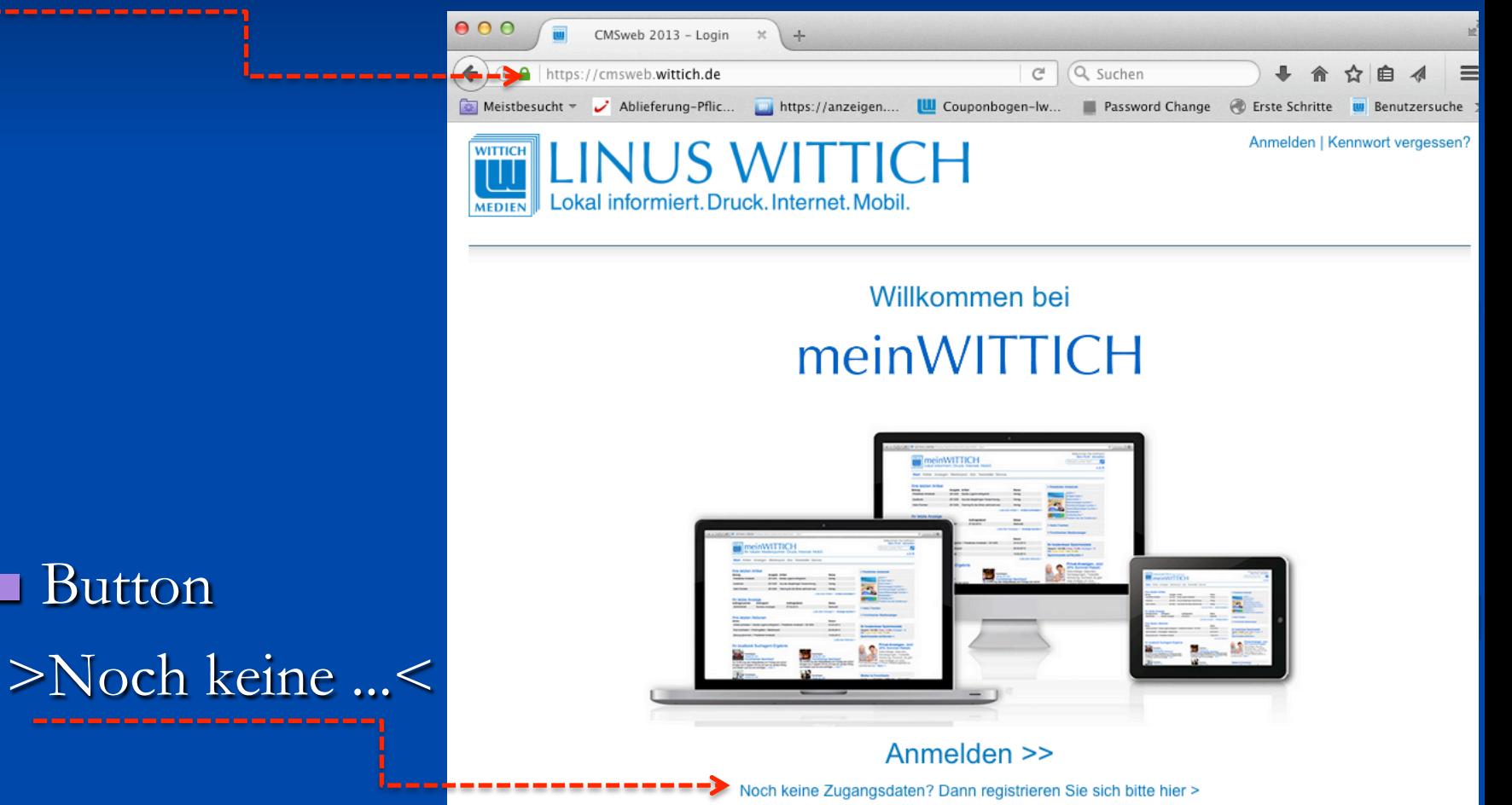

 $\blacksquare$  Bitte alle mit  $*$ gekennzeichneten Felder ausfüllen

**Am Ende hier** 

absenden

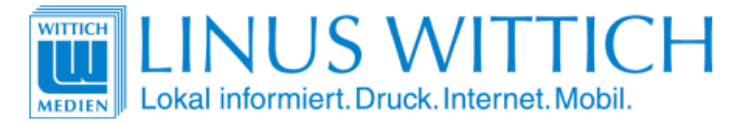

meinWITTICH

#### **Neu-Registrierung**

Damit Sie alle Vorteile von meinWITTICH nutzen können, füllen Sie bitte noch dieses Formular aus.

#### Ihre meinWITTICH Zugangsdaten: E-Mail\* E-Mail eingeben Kennwort Kennwort eingeben

Kennwort wiederholen Kennwort wiederholen

#### Ihre persönlichen Angaben

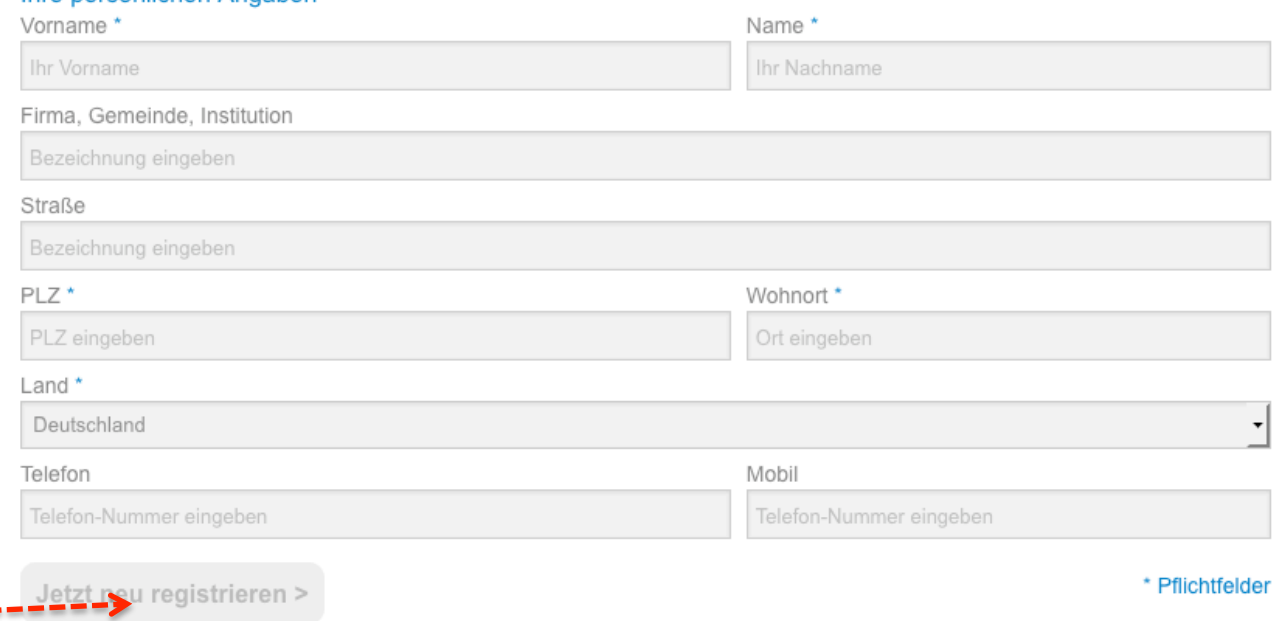

#### Hier finden Sie unsere Datenschutzerklärung >

**Antwort-** und Verifizierungsmail

**Bitte nach Erhalt** über diesen Link Ihren Zugang verifizieren.

 $\blacksquare$  Hinweis: den Link bitte komplett übernehmen

Betreff: Ihr Account bei Wittich.de Datum: Fri, 31 Aug 2018 19:36:55 +0200 Von:noreply@wittich.de An:buch@wittich-herbstein.de

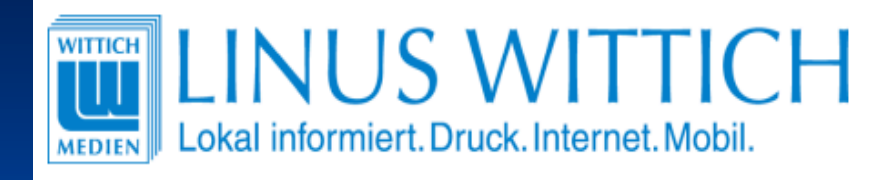

### Sehr geehrte Damen und Herren,

vielen Dank für Ihre Registrierung bei meinWITTICH. Bitte bestätigen Sie mit Klick auf den nachfolgenden Link, dass Sie tatsächlich die Registrierung vorgenommen haben und Ihre E-Mail nicht von einem Fremden verwendet wurde:

https://meinwittich.wittich.de/user/verifyAccount/?userid=717757&  $kev = 86$ edd16 $c8a$ 

Nach Ihrer Bestätigung können Sie sich mit Ihren Zugangsdaten bei meinWITTICH anmelden

Mit freundlichen Grüßen Ihr meinWITTICH-Team

#### **WITTICH Medien KG**

Geschäftsbereich WITTICHonline Rheinstraße 41 56203 Höhr-Grenzhausen

vertreten durch: Peter Menne

#### Kontakt:

Telefon: +49 (0) 2624/911-0  $T_{c}|_{c}$  $f_{c}$ ,,  $10(0)$  0001014 105

### **... Die Schaltzentrale für Ihre Wünsche der LINUS WITTICH Medien KG**

**Bitte hier** klicken

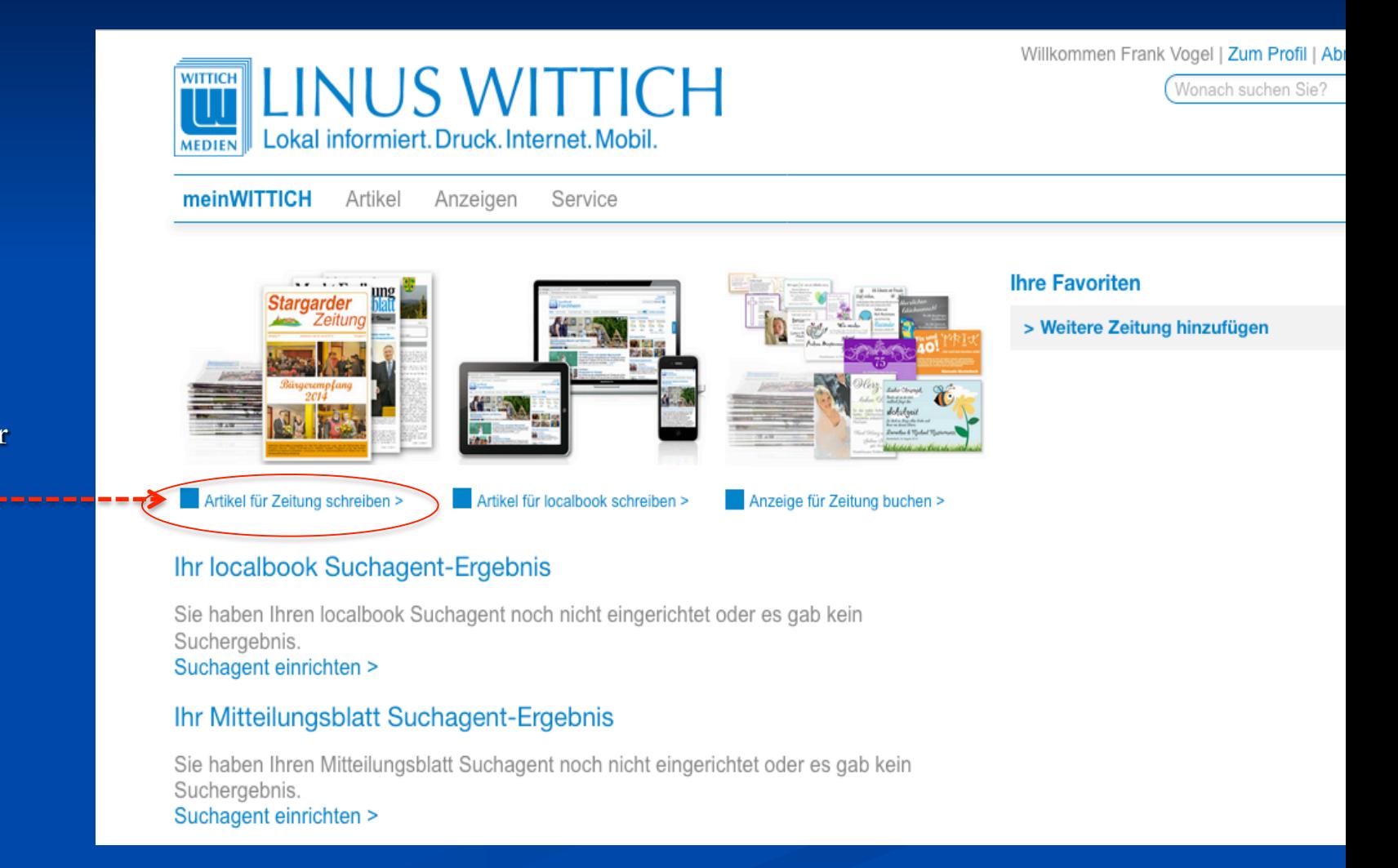

### **... Die Schaltzentrale für Ihre Wünsche der LINUS WITTICH Medien KG**

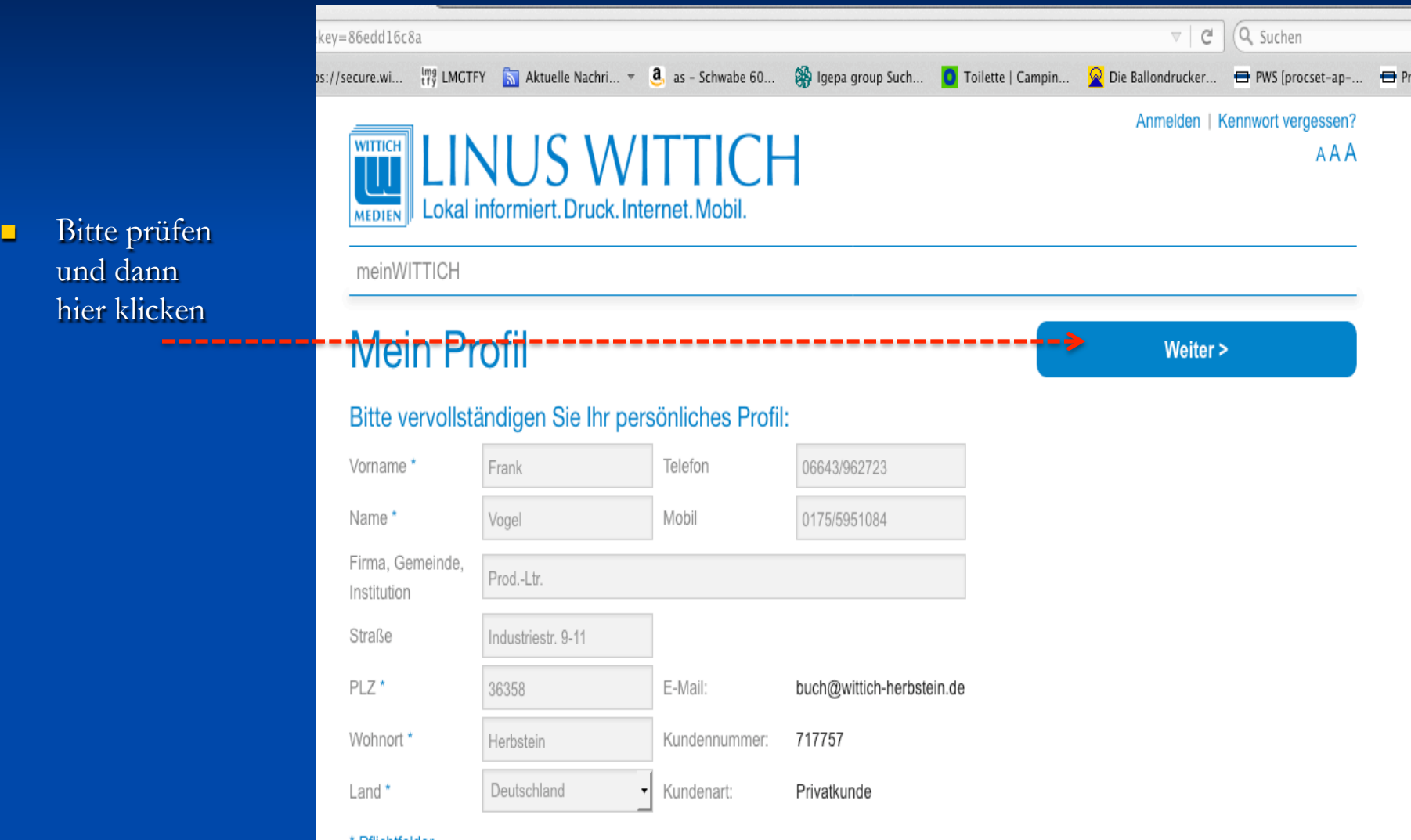

Pflichtfelder

### **... Die Schaltzentrale für Ihre Wünsche der LINUS WITTICH Medien KG**

Bitte hier "Hungen" eingeben, dann wird Ihnen die Zeitung angeboten

■ Dann die Zeitung wählen, Ihren Verein aussuchen (hier beispielhaft Gemeinde Steffenberg) und die Organisation eintragen und erneut registrieren

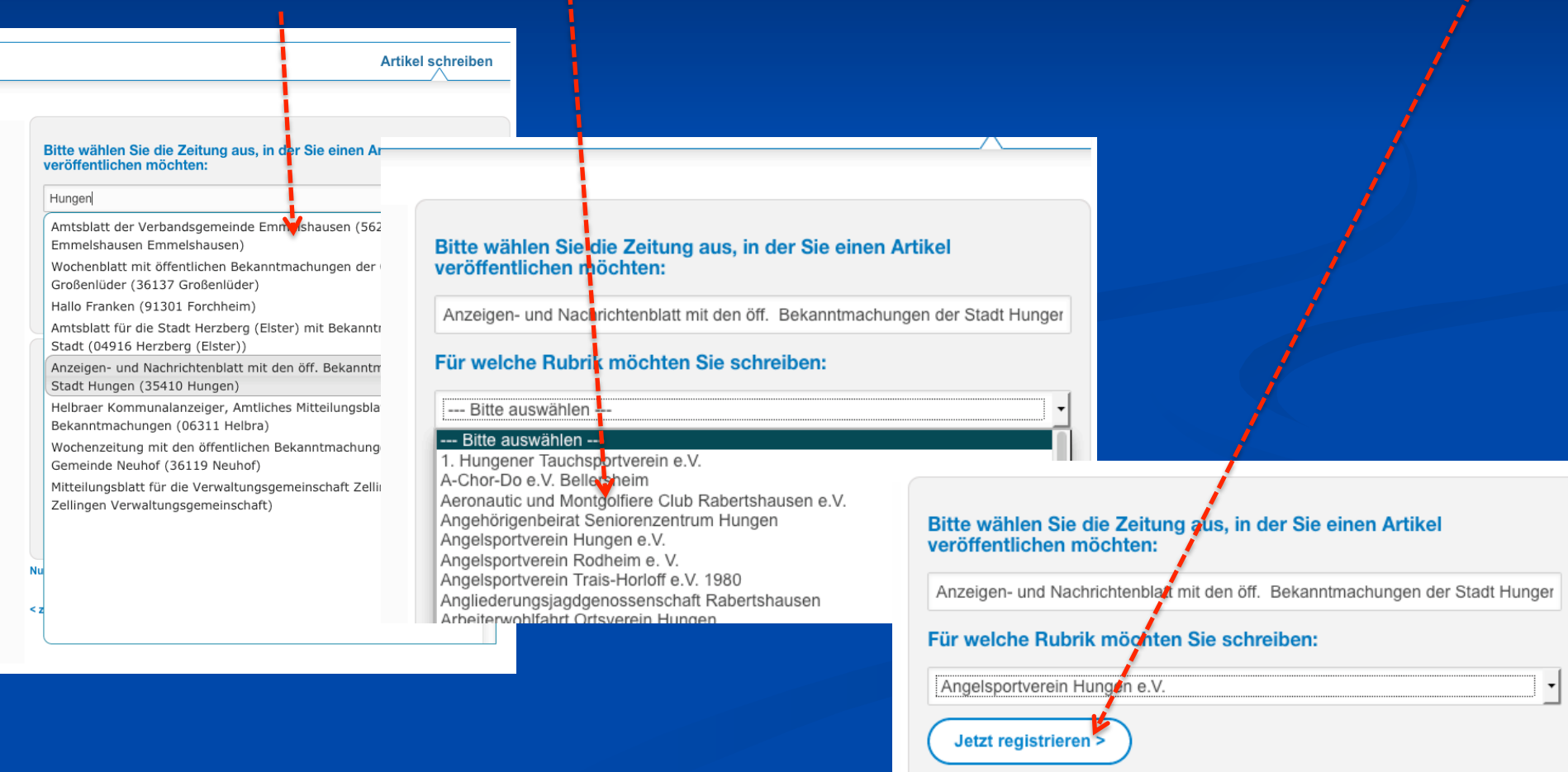

**... Die Schaltzentrale für Ihre Wünsche der LINUS WITTICH Medien KG** 

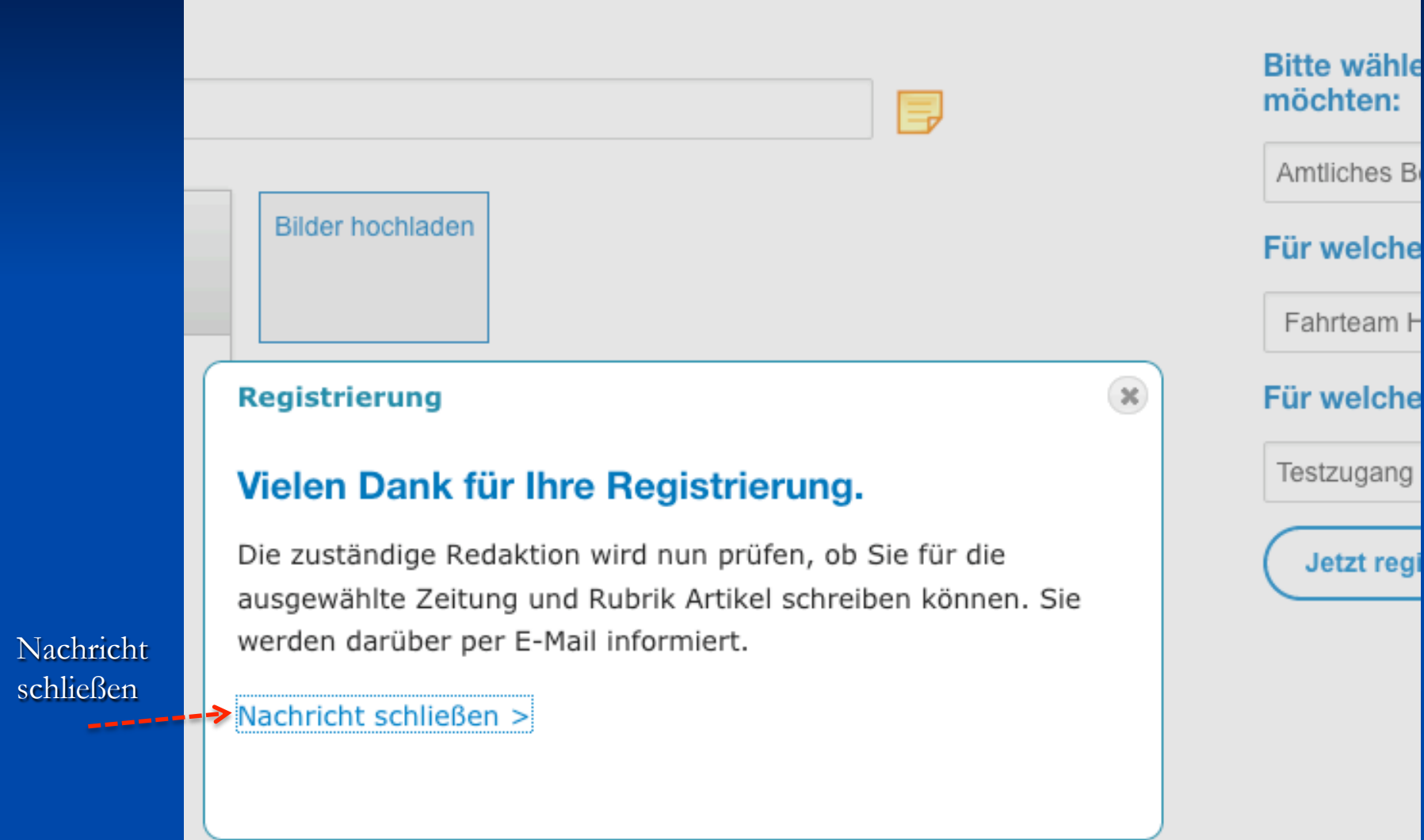

**Nach** 

# **Abschluss der Registrierung**

### **Sie erhalten diese Mails (beispielhaft)**

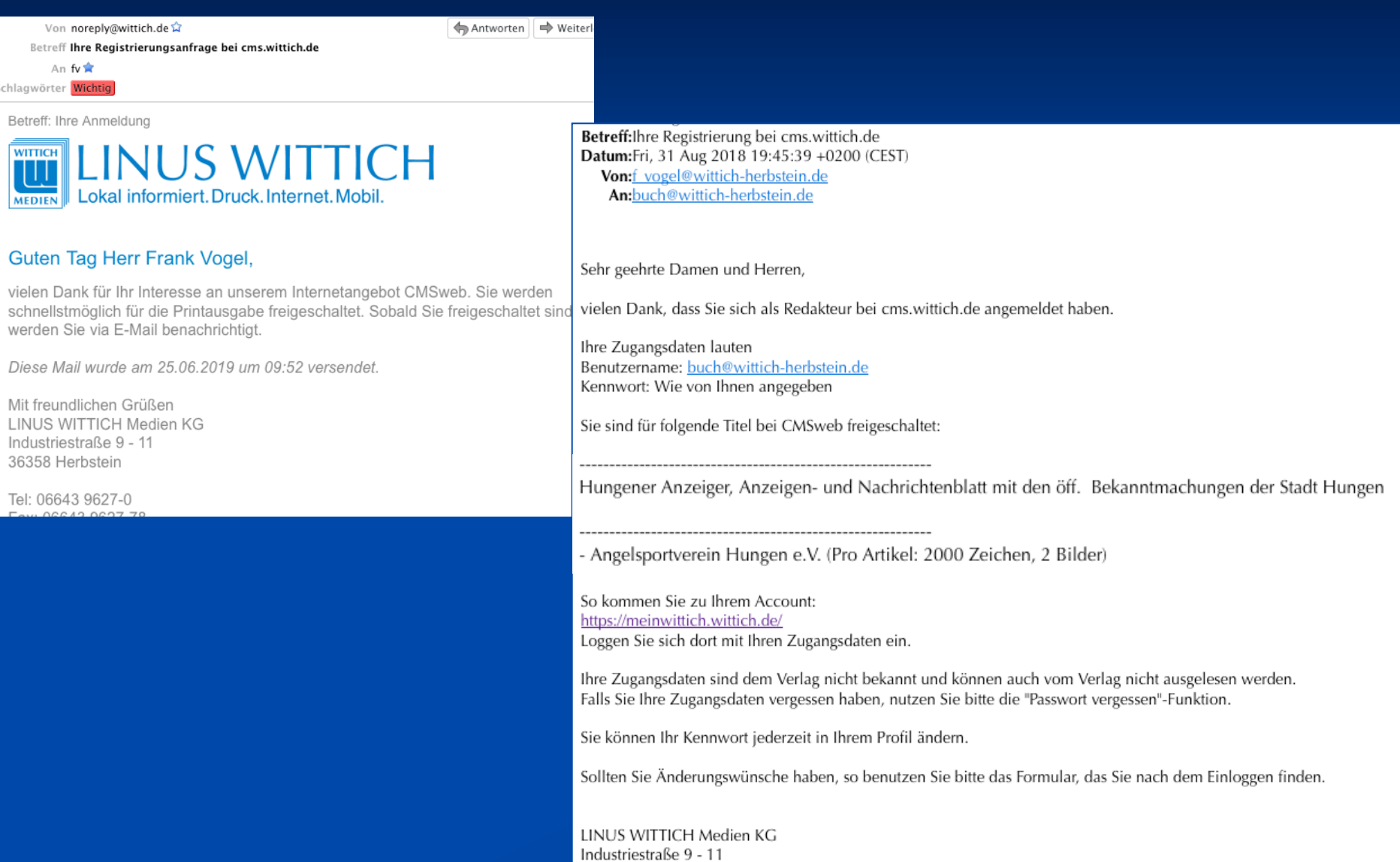

36358 Herbstein

Geschäftsführer: Hans-Peter Steil

### **Artikel schreiben**

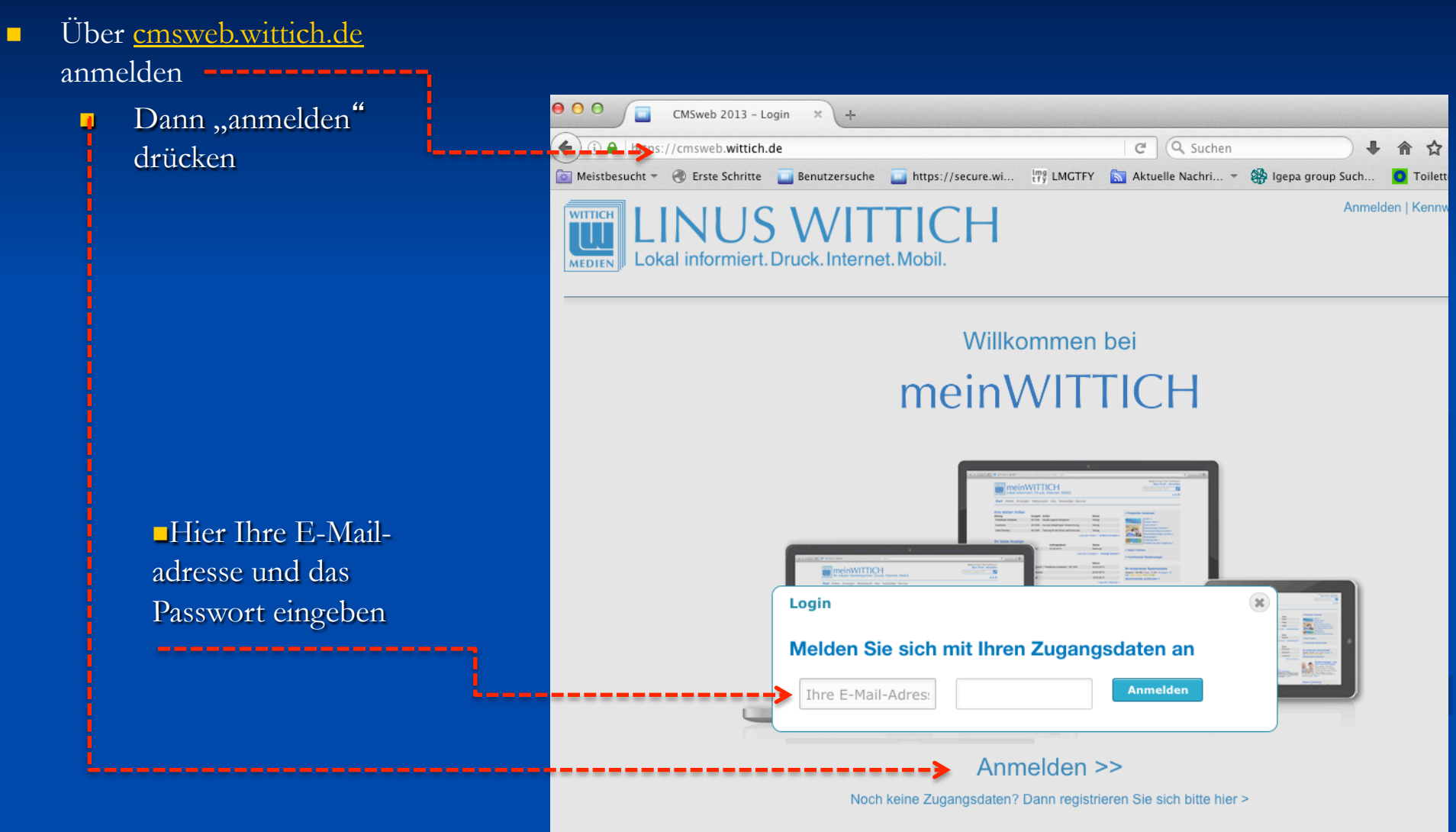

#### **Losschreiben**

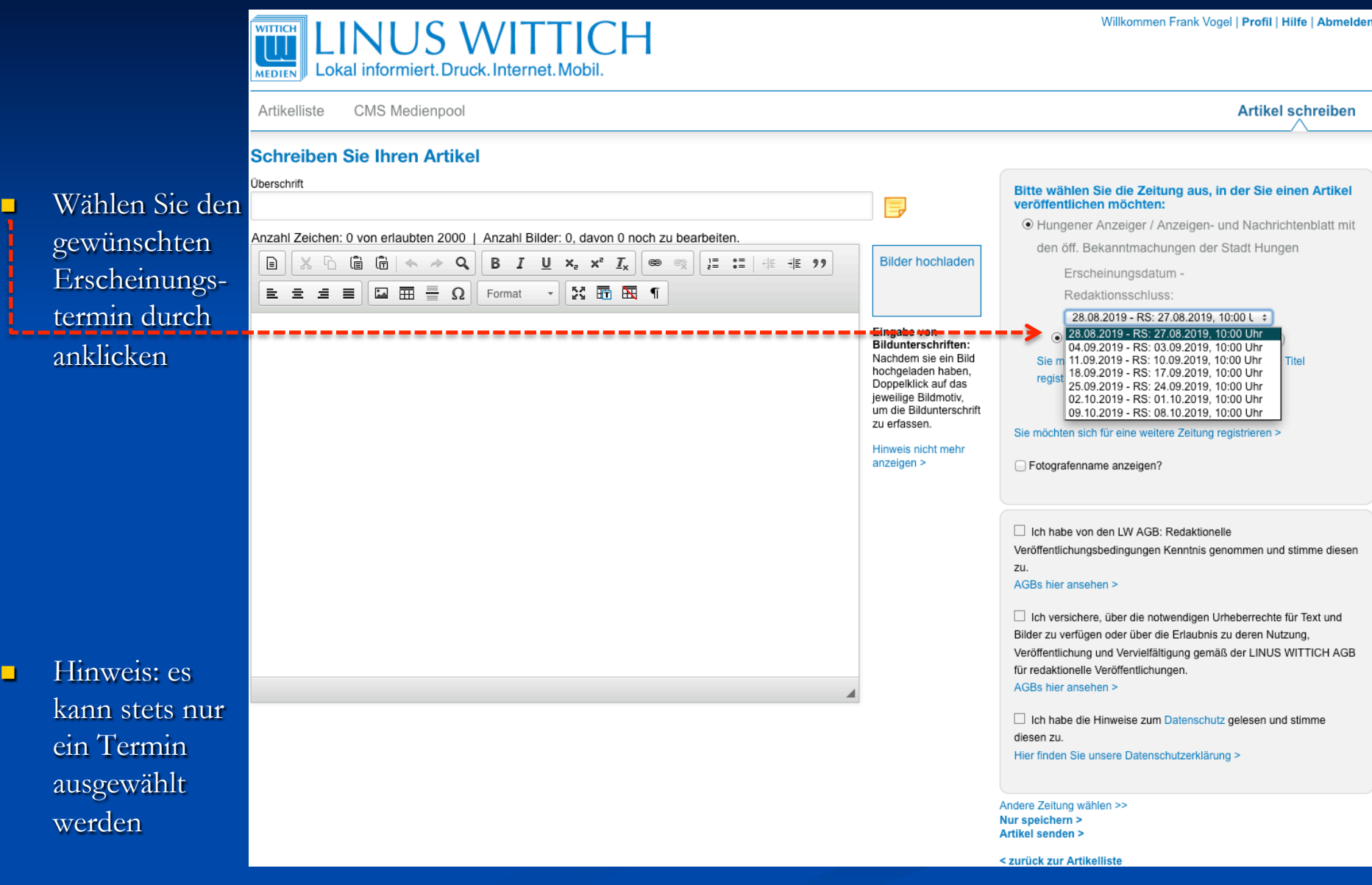

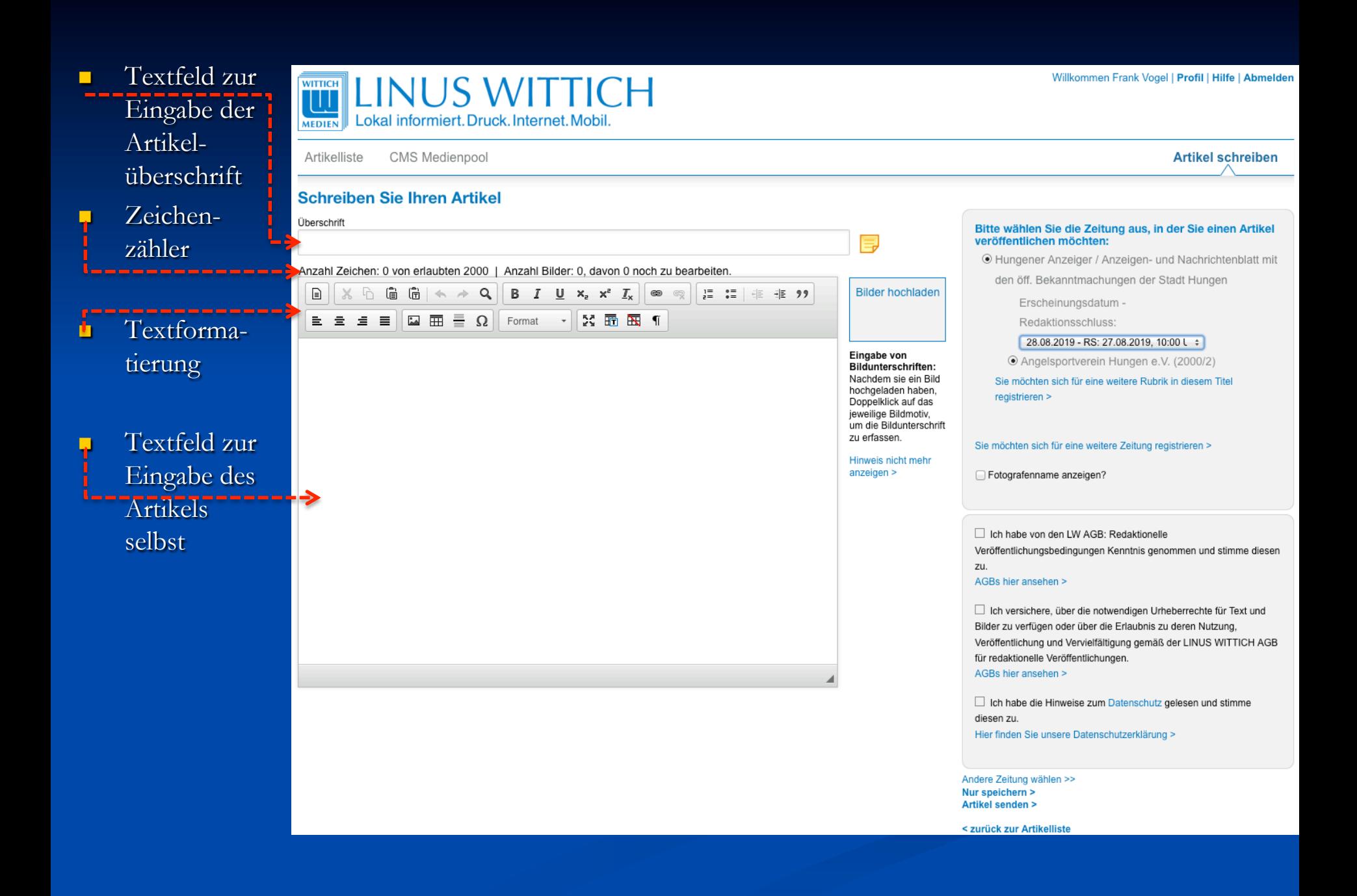

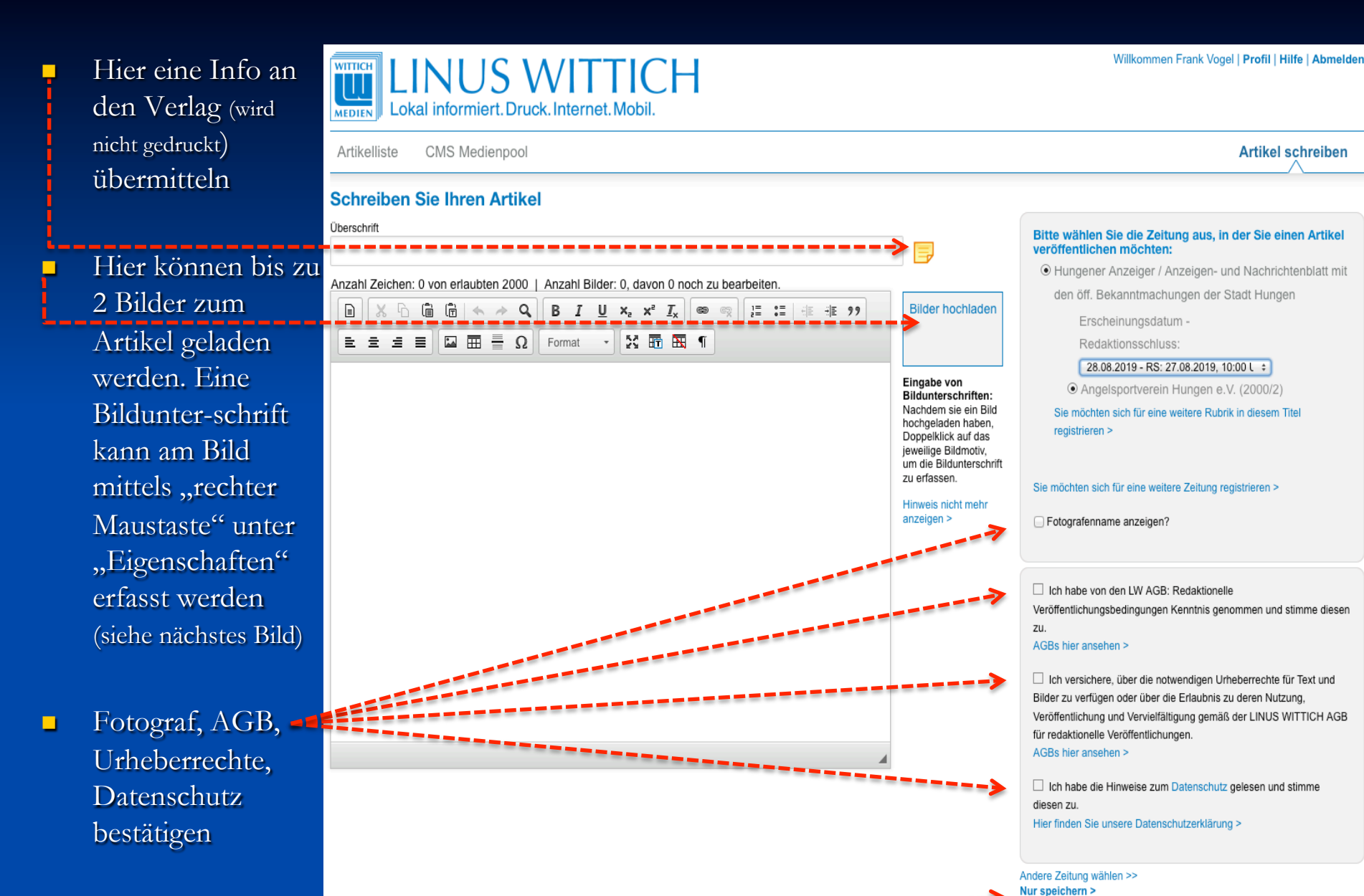

**Artikel speichern** oder übertragen

< zurück zur Artikelliste

Artikel senden >

**Artikel schreiben** 

**Eine Bildunter**schrift kann am Bild mittels Anklicken des Bildes und dann "rechter Maustaste" oder auch per Doppelklick auf das Bild unter "Eigenschaften" hier erfasst hier werden

**WITTICH** 

**MEDIEN** 

Lokal informiert. Druck. Internet. Mobil.

Fotografenangabe

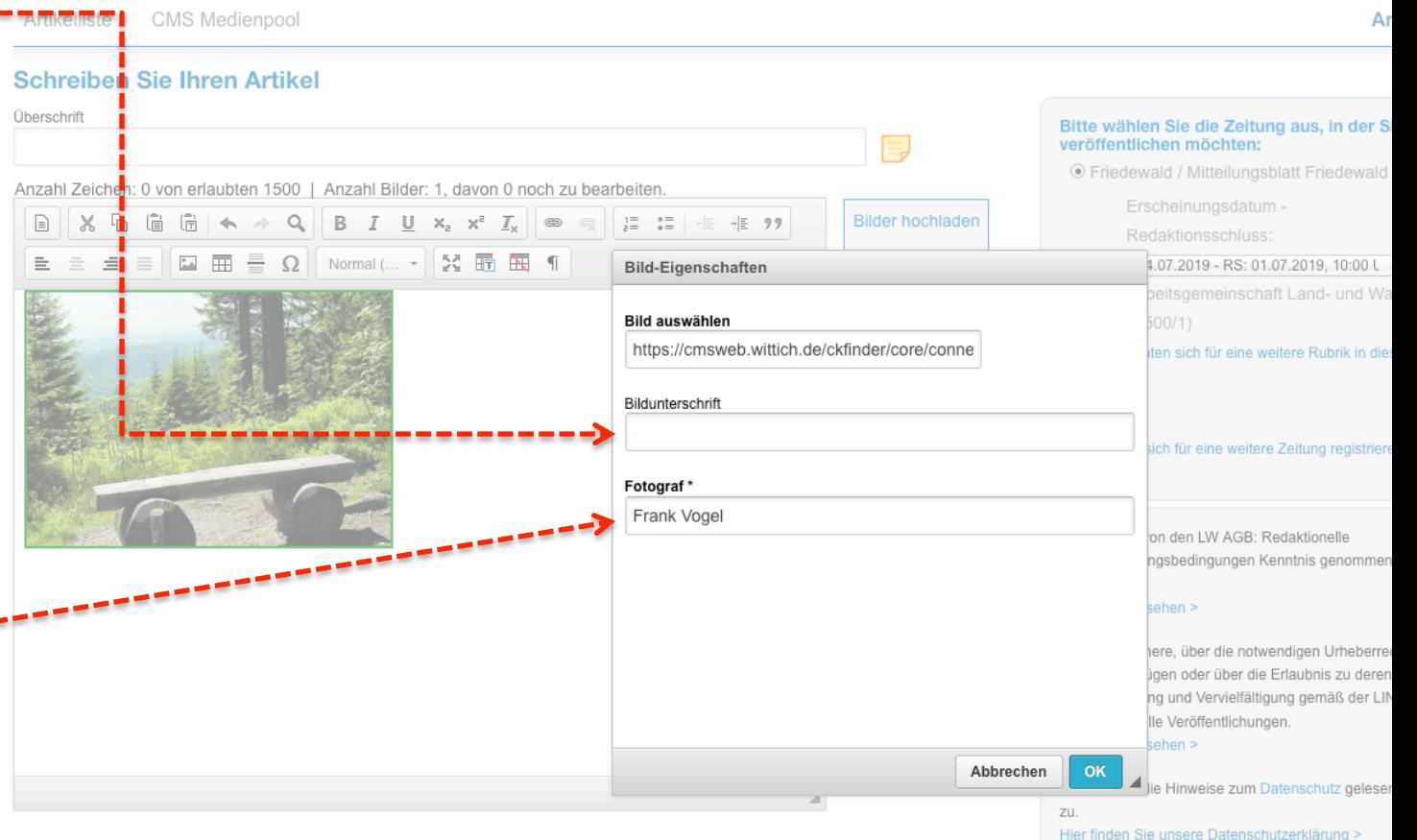

### **Geschafft!!!**

#### **Unter >Artikelliste< werden alle Ihre Artikel gespeichert.**

- **Der Status "verarbeitet" bestätigt Ihnen den Versand an den Verlag**
- **Jeder Artikel kann erneut bearbeitet, kopiert oder auch später gelöscht werden**
- **Das Löschen eines Artikels vor dem Redaktionsschluss löscht den Artikel auch im Verlag er wird also NICHT gedruckt!** 
	- **Unter >Medienpool< können Sie wiederkehrende Fotos (nicht das Vereinslogo) im Internet speichern**

#### **Persönliche Funktionen sind:**

- **>Weitere Objekte und Rubriken< Anmelden für eine weitere Zeitung oder einen weiteren Verein**
- $\blacksquare$  >Profil< hier ist Ihr Nutzerprofil hinterlegt und kann geändert werden bzw. weitere Funktionen unter **www.wittich.de sind hier aktivierbar**
- **>Hilfe< Teamviewer-Download**

### **>Abmelden< - bitte stets vor Programmende!**

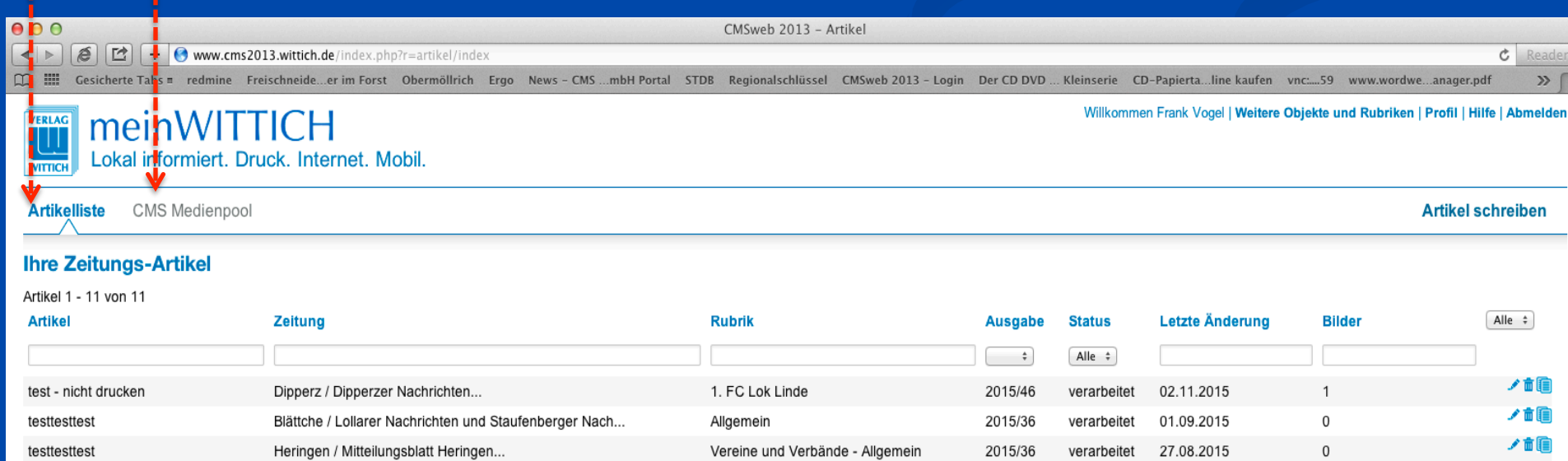